## **Sons i Sorolls**

**Introduint melodies:** Per tal que Snap4Arduino pugui interpretar una melodia cal "subministrar-li" un arxiu de so

Si actives la pestanya "*so*" pots observar que tens la possibilitat d'afegir qualsevol so o melodia que tinguis a l'ordinador.

També pots baixar sons d'internet

https://www.freesoundeffects.com

Per fer-ho fàcil t'hem posat uns quants arxius de so al moodle. Simplement els has de descarregar al teu ordinador.

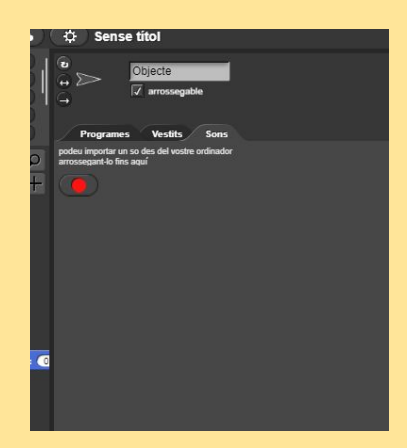

Un cop els tens descarregats cal que cliquis sobre la pestanya "sons" tal com apareix a la imatge, i a continuació els

arrosseguis tal com s'indica.T'hauria de quedar semblant a això:

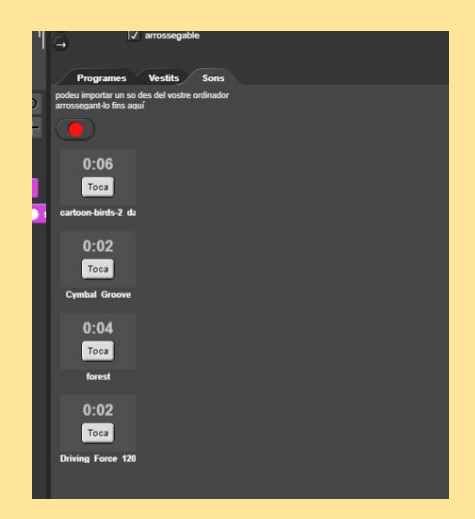

**Utilitzem els sons:** Un cop ja tenim els sons a l'ordinador torna a la pestanya "programes" i ves a l'apartat "so".

Prova les instruccions "toca els so" i "toca el so fins que acabi". Observa que et permeten escollir els sons introduïts anteriorment

Prova de fer el que apareix a continuació i intenta deduir la diferència de les dues instruccions (Oi que son molt diferents?)

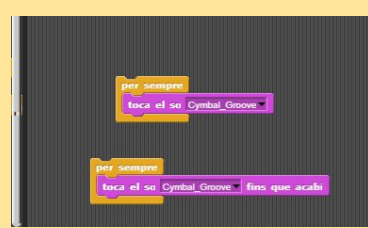